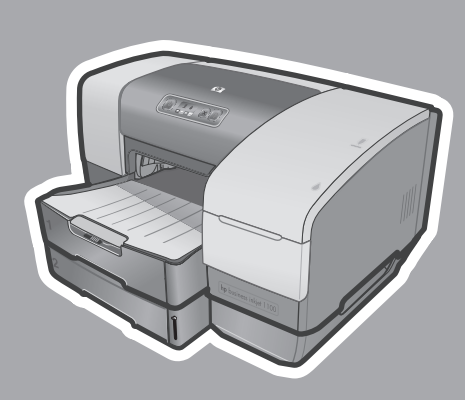

**hp** business inkjet 1100d • 1100dtn

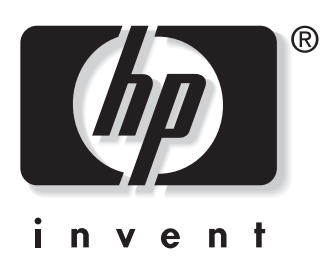

## **getting started guide**

- **before setup**<br>• **Windows:** Install the printer software first. Only connect the USB or parallel cable when prompted.
- **Network and Mac OS:** Connect the printer before installing the printer software.

## **guide de mise en marche**

# **avant l'installation** • **Windows :** Commencez par installer le

- logiciel de l'imprimante. Ne branchez le câble USB ou parallèle que lorsque vous y serez convié(e).
- **Réseau et Mac OS :** Branchez l'imprimante avant d'installer le logiciel de l'imprimante.

## **guia de primeiros passos**

# **antes da instalação** • **Windows:** Instale primeiramente o

- software da impressora. Conecte o cabo USB ou paralelo somente quando for solicitado.
- **Network e Mac OS:** Conecte a impressora antes de instalar o software.

## **guía de instalación inicial**

- **antes de configurar Windows:** Instale el software de la impresora primero. Sólo conecte el cable USB o paralelo cuando se le solicite.
- **Red y Mac OS:** Conecte la impresora antes de instalar el software de la impresora.

## **lea esto primero**

### **Copyright Information**

© Copyright Hewlett-Packard Company 2003

All Rights Reserved. Reproduction, adaptation, or translation without prior written permission is prohibited, except as allowed under the copyright laws.

Edition 1, 9/2003

#### **Warranty**

The information contained in this document is subject to change without notice.

Hewlett-Packard makes no warranty of any kind with respect to this information.

HEWLETT-PACKARD SPECIFICALLY DISCLAIMS THE IMPLIED WARRANTY OF MERCHANTABILITY AND FITNESS FOR A PARTICULAR PURPOSE.

Hewlett-Packard shall not be liable for any direct, indirect, incidental, consequential, or other damage alleged in connection with the furnishing or use of this information.

#### **Trademark Credits**

Microsoft®, Windows®, and Windows NT® are U.S. registered trademarks of Microsoft Corporation. All other products mentioned herein may be trademarks of their respective companies.

#### **Informations sur le copyright**

© 2003 Hewlett-Packard Company

Tous droits réservés. Toute reproduction, adaptation ou traduction est interdite sans consentement écrit préalable, excepté dans les cas prévus par les lois sur le copyright.

Edition 1, 9/2003

#### **Garantie**

Les informations contenues dans ce document peuvent faire l'objet de modifications sans préavis.

Hewlett-Packard n'offre aucune garantie, quelle qu'elle soit, concernant ces informations.

EN PARTICULIER, HEWLETT-PACKARD N'OFFRE AUCUNE GARANTIE TACITE DE COMMERCIALISATION ET D'ADAPTATION A UN USAGE PARTICULIER.

La société Hewlett-Packard ne pourra être tenue pour responsable des dommages directs, indirects, fortuits, consécutifs ou autres liés à la fourniture ou à l'utilisation de ces informations.

#### **Marques commerciales**

Microsoft®, Windows® et Windows NT® sont des marques déposées américaines de Microsoft Corporation.Tous les autres produits mentionnés peuvent être des marques de leurs sociétés respectives.

#### **Safety Information**

Always follow basic safety precautions when using this product to reduce risk of injury from fire or electric shock.

- 1 Read and understand all instructions in the documentation that comes with the printer.
- 2 Use only a grounded electrical outlet when connecting this product to a power source. If you do not know whether the outlet is grounded, check with a qualified electrician.
- 3 Observe all warnings and instructions marked on the product.
- 4 Unplug this product from wall outlets before cleaning.
- 5 Do not install or use this product near water, or when you are wet.
- 6 Install the product securely on a stable surface.
- 7 Install the product in a protected location where no one can step on or trip over the line cord, and the line cord cannot be damaged.
- 8 If the product does not operate normally, see Troubleshooting.
- 9 There are no user-serviceable parts inside. Refer servicing to qualified service personnel.

#### **Consignes de sécurité**

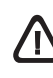

Pour éviter les risques de blessures dûs aux flammes et aux chocs électriques, toujours respecter les précautions de sécuritées en utilisant cet appareil.

- 1 Lisez et comprenez toutes les instructions du documentation fournie avec l'imprimante.
- 2 Utilisez toujours une prise mise à la terre pour le branchement électrique de cette imprimante. Si vous ignorez si la prise de courant est à la terre, renseignez-vous auprès d'un électricien qualifié.
- 3 Respectez tous les avertissements et étiquettes de mise en garde sur l'imprimante.
- 4 Débranchez cette imprimante de la prise murale avant de la nettoyer.
- 5 N'installez et n'utilisez pas cet appareil à proximité de l'eau, ou si vous êtes mouillé.
- 6 Placez l'imprimante bien à plat sur une surface stable.
- 7 Installez le produit dans un endroit protégé, où personne ne peut marcher ni trébucher sur le cordon secteur afin de ne pas endommager le cordon.
- 8 Si la produit ne fonctionne pas normalement, lisez la section Dépannage.
- L'imprimante ne contient pas de pièces réparables par l'utilisateur. Confiez l'entretien et les réparations de l'imprimante à des techniciens qualifiés.

### **Informações de segurança**

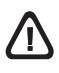

Siga sempre as precauções básicas de segurança ao usar este produto, a fim de reduzir o risco de lesões físicas que podem resultar de incêndio ou choque elétrico.

- 1 Leia e entenda com clareza todas as instruções contidas no documentação que acompanha a impressora.
- 2 Utilize apenas uma tomada elétrica com ligação à terra para ligar a impressora à fonte de alimentação da rede elétrica. Se não tiver a certeza de que a tomada está ligada à terra, consulte um eletricista qualificado.
- 3 Obedeça todos os avisos e instruções marcadas no produto.
- 4 Desligue o produto da tomada antes de efetuar sua limpeza.
- 5 Não instale nem use este produto perto de água, ou quando você próprio estiver molhado.
- 6 Instale o produto de modo que permaneça firme sobre uma superfície estável.
- 7 Instale o produto em local protegido, onde ninguém possa pisar ou tropeçar no fio elétrico, e onde o mesmo não seja danificado.
- 8 Se o produto não funcionar normalmente, consulte a seção Solução de problemas
- 9 Não há nenhuma peça dentro da impressora que deva ser consertada pelo próprio usuário. O produto só deve ser consertado por pessoal técnico qualificado.

### **Información de seguridad**

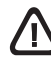

Siga siempre las precauciones básicas de seguridad al utilizar este producto a fin de reducir el riesgo de lesiones por incendio o descargas eléctricas.

- 1 Lea y entienda las instrucciones contenidas en la documentación que viene con la impresora.
- 2 Utilice una toma de corriente conectada a tierra cuando conecte este producto a una fuente de potencia. Si no sabe si la toma de corriente es la correcta, consulte con un electricista calificado.
- 3 Tenga en cuenta todas las advertencias e instrucciones indicadas en el producto.
- 4 Desenchufe este producto de las tomas de corriente de pared antes de limpiarlo.
- 5 No instale ni utilice este producto cerca del agua o cuando usted esté mojado.
- 6 Instale el producto de manera segura, sobre una superficie estable.
- 7 Instale el producto en un lugar protegido donde nadie pueda pisar o tropezarse con el cable de alimentación eléctrica y donde dicho cable no sufra daños.
- 8 Si el producto no funciona normalmente, consulte la sección Solución de problemas.
- 9 No hay piezas reparables por el usuario dentro de la impresora. Remita las tareas de servicio a personal de servicio calificado.

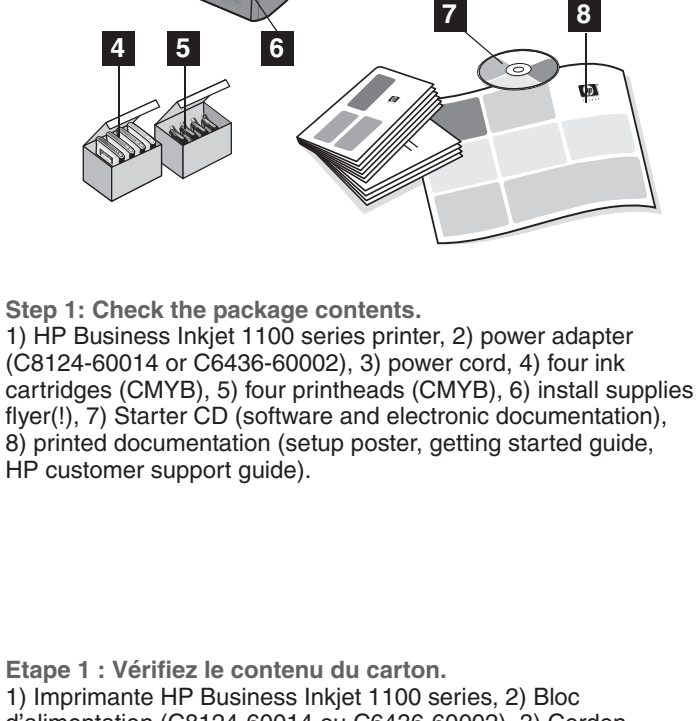

d'alimentation (C8124-60014 ou C6436-60002), 3) Cordon d'alimentation, 4) Quatre cartouches d'encre (CMYB), 5) Quatre têtes d'impression (CMYB), 6) Dépliant d'installation des composants d'impression(!), 7) CD de démarrage (logiciels et documentation électronique), 8) Documentation imprimée (poster d'installation, guide de démarrage, guide d'assistance clientèle HP).

**Etapa 1: Verifique o conteúdo dos pacotes.** 1) Impressora da série HP Business Inkjet 1100, 2) Adaptador de alimentação (C8124-60014 ou C6436-60002), 3) Cabo de alimentação, 4) Quatro cartuchos de tinta (CMYB), 5) Quatro cabeçotes de impressão (CMYB), 6) Folheto de suprimentos de instalação (!), 7) Starter CD (documentação eletrônica e de software), 8) Documentação impressa (pôster de instalação, guia de primeiros passos, guia de assistência ao cliente HP).

**Paso 1: Revise el contenido del paquete.** 1) Impresora HP Business Inkjet serie 1100; 2) transformador (C8124-60014 o C6436-60002), 3) cable de alimentación, 4) cuatro cartuchos de tinta (CMAN), 5) cuatro cabezales de impresión (CMAN), 6) prospecto de suministros de instalación (!), 7) CD de iniciación (software y documentación electrónica), 8) documentación impresa (cartel de configuración, guía de puesta en marcha, guía para servicio de atención al cliente HP).

3

9) dispositivo de impresión automática a doble cara, 10) Bandeja 2 (sólo HP Business Inkjet 1100dtn), 11) servidor de impresión (sólo HP Business Inkjet 1100dtn), 12) conector paralelo (HP Business Inkjet 1100d).

9) Unidade dúplex automática, 10) Bandeja 2 (somente HP Business Inkjet 1100dtn), 11) Servidor de impressão (somente HP Business Inkjet 1100dtn), 12) Conector paralelo (HP Business Inkjet 1100d).

9) Unité auto-duplex, 10) Bac 2 (HP Business Inkjet 1100dtn uniquement), 11) Serveur d'impression (HP Business Inkjet 1100dtn uniquement), 12) Connecteur parallèle (HP Business Inkjet 1100d).

11) print server (HP Business Inkjet 1100dtn only), 12) parallel connector (HP Business Inkjet 1100d).

9) auto-duplex unit, 10) Tray 2 (HP Business Inkjet 1100dtn only),

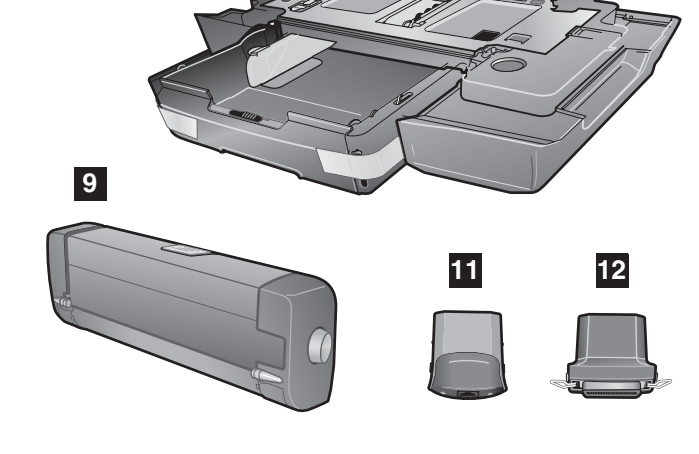

**10**

**1 2**

**3**

**1**

Français Português Français

Español

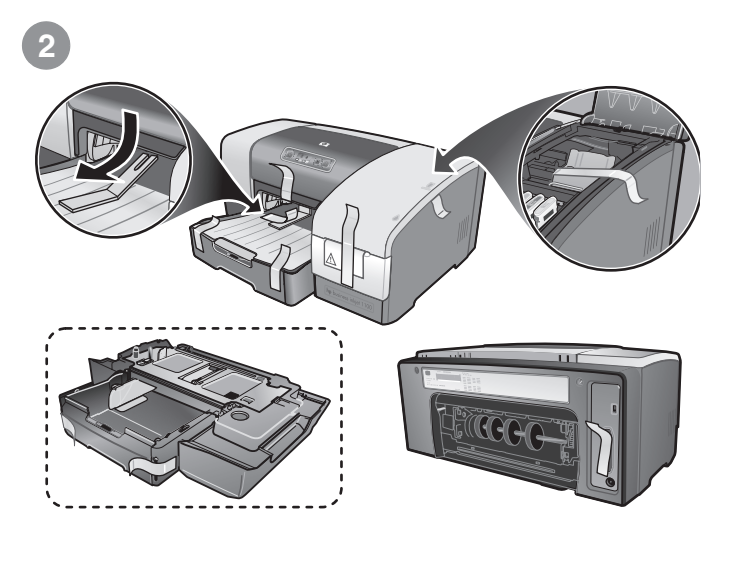

**Step 2: Remove the packing tape and materials.** Remove all packing tape from the outside of the printer and the trays. Open the printing supplies cover and remove the tape from the inside of the printer.

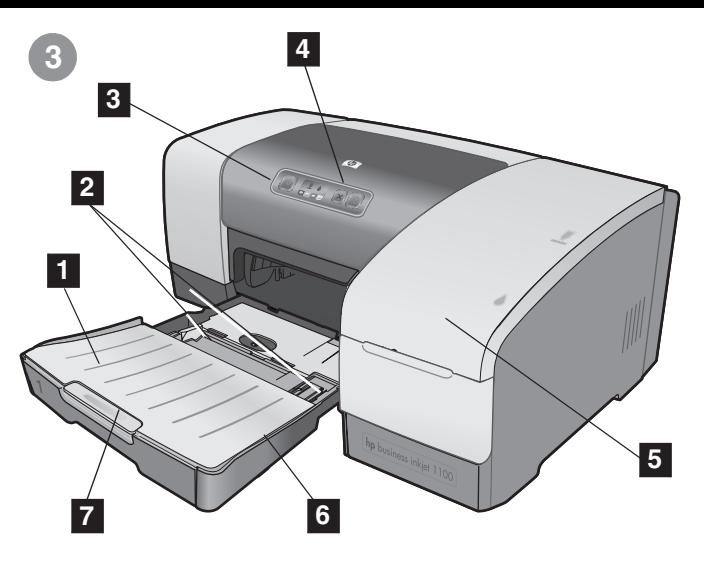

**Step 3: Identify printer parts (front).** 1) Output tray, 2) paper guides, 3) top cover, 4) control panel, 5) printing supplies cover, 6) Tray 1, 7) tray extension.

**Etape 2 : Retirez les matériaux d'emballage.** Retirez tous les rubans adhésifs d'emballage se trouvant à l'extérieur de l'imprimante et des bacs. Ouvrez le capot des composants d'impression et retirez le ruban adhésif de l'intérieur de l'imprimante.

**Etape 3 : Identifiez les éléments de l'imprimante (face avant).** 1) Bac de sortie, 2) Guides du papier, 3) Capot supérieur, 4) Panneau de commande, 5) Capot des composants d'impression, 6) Bac 1, 7) Extension du bac.

**Etapa 2: Remova os materiais e a fita de embalagem.** Remova todas as fitas de embalagem da parte externa da impressora e das bandejas. Abra a tampa de suprimentos de impressão e remova a fita da parte interna da impressora.

**Etapa 3: Identifique as peças da impressora (painel frontal).** 1) Bandeja de saída, 2) Guias do papel, 3) Tampa superior, 4) Painel de controle, 5) Tampa de suprimentos de impressão,

6) Bandeja 1, 7) Extensão da bandeja.

**Paso 2: Retire la cinta y los materiales de embalaje.** Retire toda las cintas de embalaje de la parte exterior de la impresora y de las bandejas. Abra la cubierta de los suministros de impresión y retire la cinta de la parte interior de la impresora.

**Paso 3: Identifique las piezas de la impresora (parte delantera).**

1) Bandeja de salida, 2) guías del papel, 3) cubierta superior,

4) panel de control, 5) cubierta de los suministros de impresión,

6) Bandeja 1, 7) extensión de la bandeja.

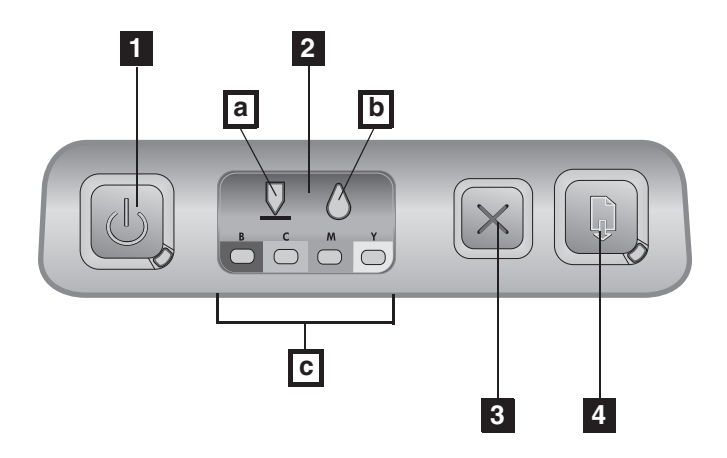

ш **2 4 3**

**1**

**Identify printer parts (back).**

1) Universal serial bus (USB) port, 2) slot for a parallel connector or print server, 3) power input, 4) slot for the auto-duplex unit.

**Identify control panel parts.**

- 1)  $\circledcirc$  (power button), 2) printing supplies lights: a) printhead light,
- b) ink cartridge light, c) color indicator lights, 3)  $\times$  (cancel button), 4)  $\sqrt{ }$  (resume button).

**Identifiez les éléments du panneau de commande.** 1)  $\circledcirc$  (Bouton de mise en marche), 2) Voyants des composants d'impression : a) Voyant des têtes d'impression, b) Voyant des cartouches d'encre, c) Voyants des indicateurs de couleur, 3)  $\times$  (Bouton d'annulation), 4)  $\circ$  (Bouton de reprise).

**Identifiez les éléments de l'imprimante (face arrière).** 1) Port Universal serial bus (USB), 2) Emplacement duconnecteur parallèle ou du serveur d'impression, 3) Connecteur d'alimentation, 4) Emplacement pour l'unité auto-duplex.

**Identifique as peças do painel de controle.**

1)  $\circledcirc$  (Botão Liga/Desliga), 2) Luzes indicadoras de suprimentos de impressão: a) luz indicadora do cabeçote de impressão, b) luz indicadora do cartucho de tinta, c) luzes indicadoras coloridas, 3)  $\times$  (Botão Cancelar), 4)  $\sqrt{ }$  (Botão Continuar).

**Identifique as peças da impressora (painel traseiro).** 1) Porta USB (Universal Serial Bus), 2) Slot para um conector paralelo ou servidor de impressão, 3) Entrada de alimentação, 4) Slot para a unidade dúplex automática.

Español

Português Français

Português

Français

**Identifique las piezas del panel de control.** 1)  $\psi$  (botón de encendido), 2) luces de los suministros de impresión: a) luz del cabezal de impresión, b) luz del cartucho de tinta, c) luces indicadoras de color, 3)  $\times$  (botón cancelar), 4) (botón reanudar).

**Identifique las piezas de la impresora (parte posterior).** 1) Puerto bus serie universal (USB), 2) ranura para un conector paralelo o servidor de impresión, 3) entrada de alimentación, 4) ranura para el dispositivo de impresión automática a doble cara.

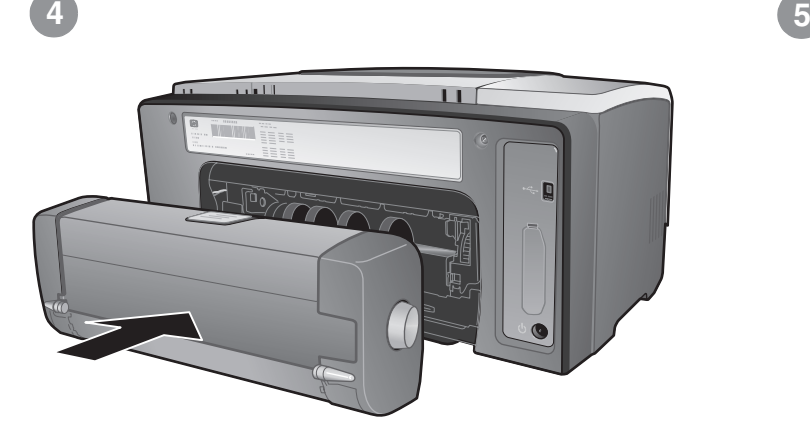

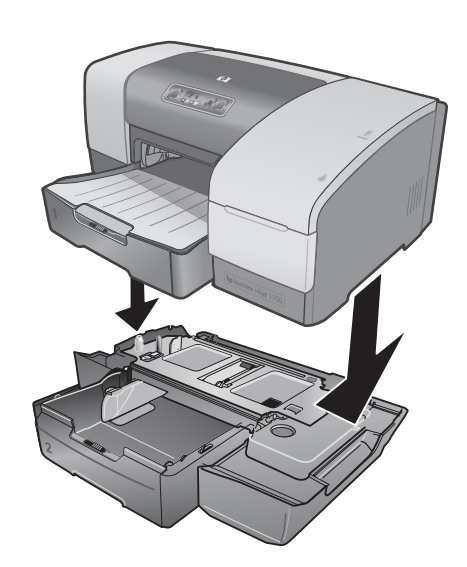

**Step 4: Install the auto-duplex unit.** On the back of the printer, insert the auto-duplex unit until it clicks. **Step 5: Install Tray 2 (HP Business Inkjet 1100dtn).** Set the printer on top of Tray 2.

 **WARNING!** Be careful to keep your fingers and hands clear of the bottom of the printer.

**Etape 4 : Installez l'unité auto-duplex.**

À l'arrière de l'imprimante, insérez l'unité auto-duplex jusqu'à son enclenchement.

**Etape 5 : Installez le bac 2 (HP Business Inkjet 1100dtn).** Posez l'imprimante sur le bac 2.

**A ATTENTION !** Veillez à ne pas placer vos doigts ou vos mains au-dessous de l'imprimante.

**Etapa 4: Instale a unidade duplex.** Atrás da impressora, insira a unidade dúplex até ouvir um clique.

**Etapa 5: Instale a Bandeja 2 (HP Business Inkjet 1100dtn).** Defina a impressora na parte superior da Bandeja 2.

A **AVISO!** Tome cuidado para não prender seus dedos e suas mãos na parte inferior da impressora.

**Paso 4: Instale el dispositivo de impresión automática a doble cara.**

En la parte posterior de la impresora, inserte el dispositivo de impresión automática a doble cara hasta que haga clic.

**Paso 5: Instale la Bandeja 2 (HP Business Inkjet 1100dtn).** Coloque la impresora sobre la Bandeja 2.

 **¡ADVERTENCIA!** Tenga cuidado de mantener sus dedos y manos lejos de la parte inferior de la impresora.

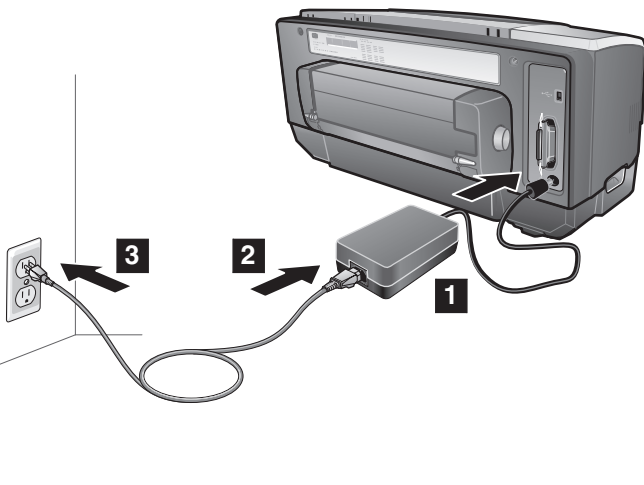

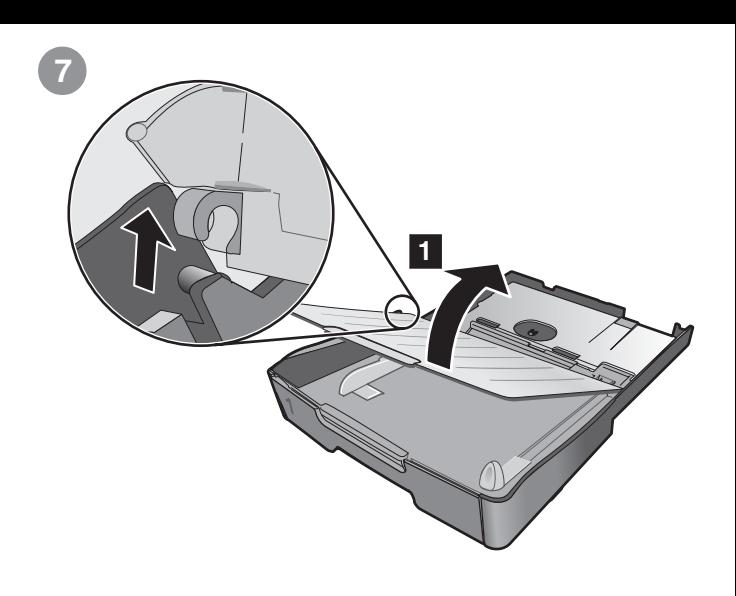

**Step 6: Connect the power cord.**

1) Plug the power adapter into the printer. 2) Connect the power cord to the power adapter. 3) Plug the other end of the power cord into an alternating current (AC) power outlet.

**Note:** Connect the printer to the computer *only* when prompted to do so during installation.

**Step 7: Load paper in the trays.** 1) Pull the tray out of the printer. 2) If you are loading Tray 1,

raise and remove the output tray.

**Etape 6 : Branchez le cordon d'alimentation.**

1) Insérez le bloc d'alimentation dans l'imprimante. 2) Branchez le cordon sur le bloc d'alimentation. 3) Branchez l'autre extrémité du cordon d'alimentation sur une prise murale (courant alternatif, CA).

**Remarque :** *ne* raccordez l'imprimante à votre ordinateur *que* lorsque vous y serez convié(e) au cours de l'installation.

**Etape 7 : Chargez du papier dans les bacs.** 1) Retirez le bac de l'imprimante. 2) Pour charger le bac 1, relevez et retirez le bac de sortie.

**Etapa 6: Conecte o cabo de alimentação.**

1) Conecte o adaptador de alimentação na impressora.

2) Conecte o cabo de alimentação ao adaptador de alimentação.

3) Conecte a outra extremidade do cabo de alimentação a uma tomada de corrente alternada (CA).

**Nota:** Conecte a impressora ao computador *apenas* quando solicitado durante a instalação.

**Etapa 7: Carregue papel nas bandejas.**

1) Puxe a bandeja para fora da impressora. 2) Se você estiver carregando a Bandeja 1, levante e remova a bandeja de saída.

**Paso 6: Conecte el cable de alimentación.**

1) Conecte el adaptador de corriente a la impresora. 2) Conecte el cable de alimentación al transformador. 3) Conecte el otro extremo del cable de alimentación a una toma de corriente alterna (CA).

**Nota:** Conecte la impresora al equipo *solamente* cuando se le solicite hacerlo durante la instalación.

**Paso 7: Cargue papel en las bandejas.**

1) Extraiga la bandeja de la impresora. 2) Si está cargando la Bandeja 1, levante y retire la bandeja de salida.

English

**6**

Français

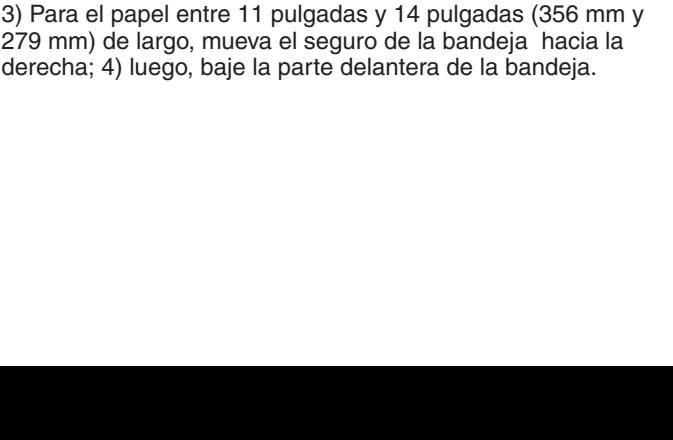

8

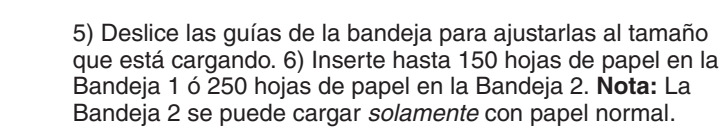

5) Deslize as guias na bandeja para ajustá-las ao tamanho que você está carregando. 6) Insira até 150 folhas de papel na Bandeja 1 ou 250 folhas de papel na Bandeja 2. **Nota:** A Bandeja 2 pode ser carregada *somente* com papel liso.

5) Faites glisser les guides du bac pour les régler en fonction de la taille du papier. 6) Introduisez jusqu'à 150 feuilles de papier dans le bac 1 ou 250 feuilles dans le bac 2. **Remarque :** utilisez *uniquement* du papier ordinaire pour charger le bac 2.

5) Slide the guides in the tray to adjust them for the size that you are loading. 6) Insert up to 150 sheets of paper into Tray 1 or 250 sheets of paper into Tray 2. **Note:** Tray 2 can be loaded *only* with

plain paper.

3) For paper between 11 inches and 14 inches (356 mm and 279 mm) long, move the latch on the tray to the right; 4) then lower the front of the tray.

3) Pour charger du papier de longueur comprise entre 11 et 14 pouces (356 mm et 279 mm), déplacez la butée du bac vers

3) Para papéis entre 11 pol. e 14 pol. (356 mm e 279 mm), mova a trava da bandeja para a direita e; em seguida, abaixe a parte

la droite; 4) Abaissez ensuite l'avant du bac.

frontal da bandeja.

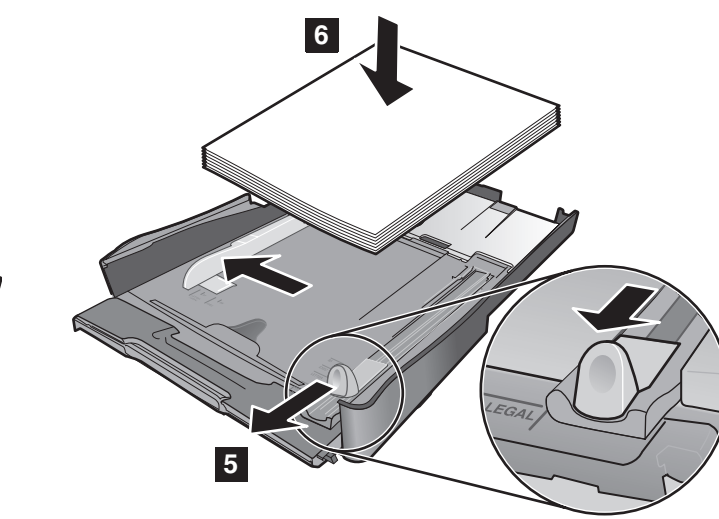

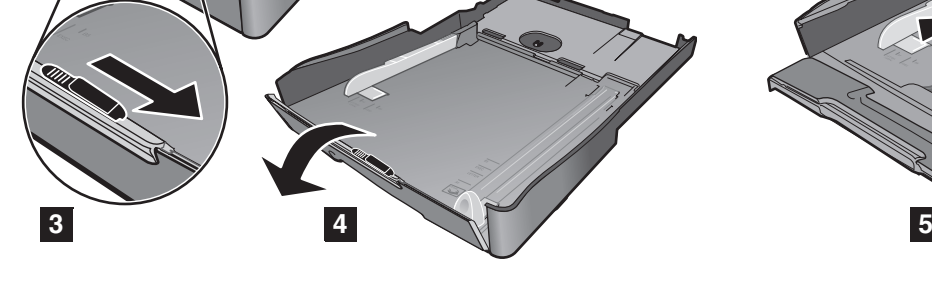

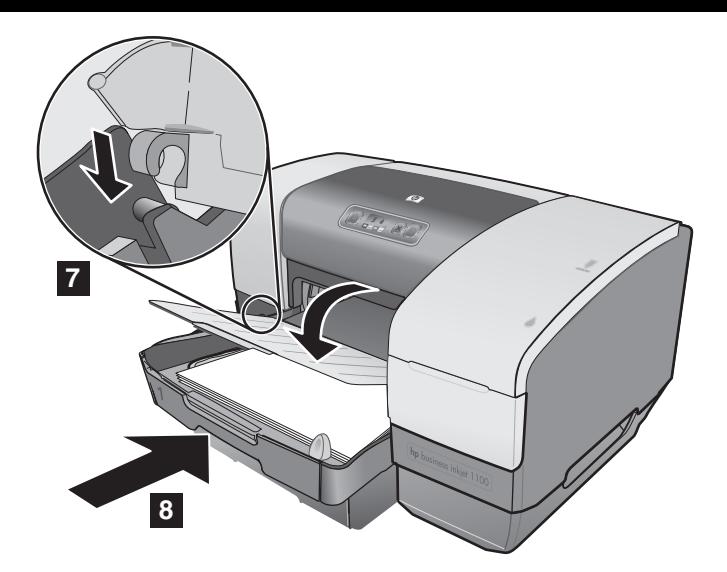

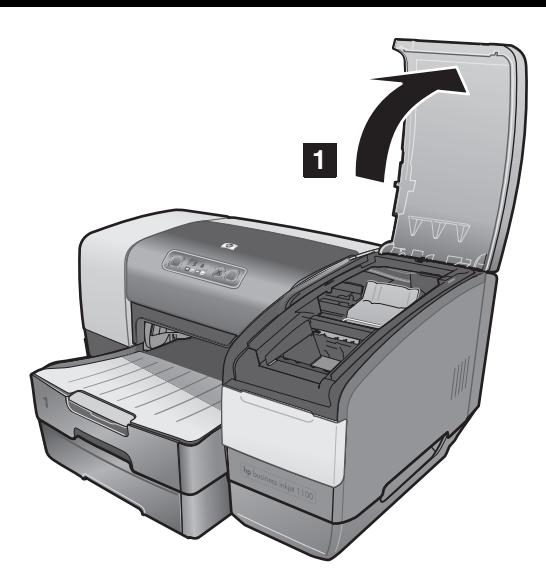

7) Reattach the output tray (if you loaded Tray 1). 8) Reinsert the tray into the printer. 9) Pull out the extension on the output tray.

**Step 8: Install the ink cartridges.**

**8**

1) Open the printing supplies cover. 2) Remove each ink cartridge from its package. **CAUTION**: Use *only* HP ink cartridges. Damage to the printer that results from modifying or refilling HP ink cartridges, or from using non-HP ink cartridges, is not covered under the warranty.

7) Replacez le bac de sortie (si vous avez chargé le bac 1). 8) Replacez le bac dans l'imprimante. 9) Tirez les extensions du bac de sortie.

**Etape 8 : Installez les cartouches d'encre.**

1) Ouvrez le capot des composants d'impression. 2) Sortez les cartouches d'encre de leur emballage. **ATTENTION :** Utilisez *exclusivement* des cartouches d'encre HP. Si vous utilisez des cartouches d'encre HP modifiées ou reconditionnées ou si vous utilisez des cartouches d'autres marques, vous risquez de provoquer des dégâts non couverts par la garantie.

7) Reconecte a bandeja de saída (se você carregou a Bandeja 1). 8) Reinsira a bandeja na impressora. 9) Retire a extensão da bandeja de saída.

**Etapa 8: Instale os cartuchos de tinta.** 1) Abra a tampa de suprimentos de impressão. 2) Remova cada cartucho de tinta da embalagem. **CUIDADO**: Utilize *somente cartuchos de tinta* HP. A garantia não cobre danos à impressora resultantes de cartuchos de tinta HP modificados ou recondicionados ou do uso de cartuchos de tinta não fabricados pela HP.

7) Vuelva a poner la bandeja de salida (si cargó la Bandeja 1). 8) Reinserte la bandeja en la impresora. 9) Extienda la bandeja de salida.

**Paso 8: Instale los cartuchos de tinta.** 1) Abra la cubierta de suministros de impresión. 2) Extraiga cada cartucho de tinta de su paquete. **PRECAUCIÓN**: Utilice *únicamente* cartuchos de tinta HP. Los daños a la impresora causados por modificar o rellenar los cartuchos de tinta HP o por utilizar cartuchos de tinta que no son de HP, no están cubiertos por la garantía.

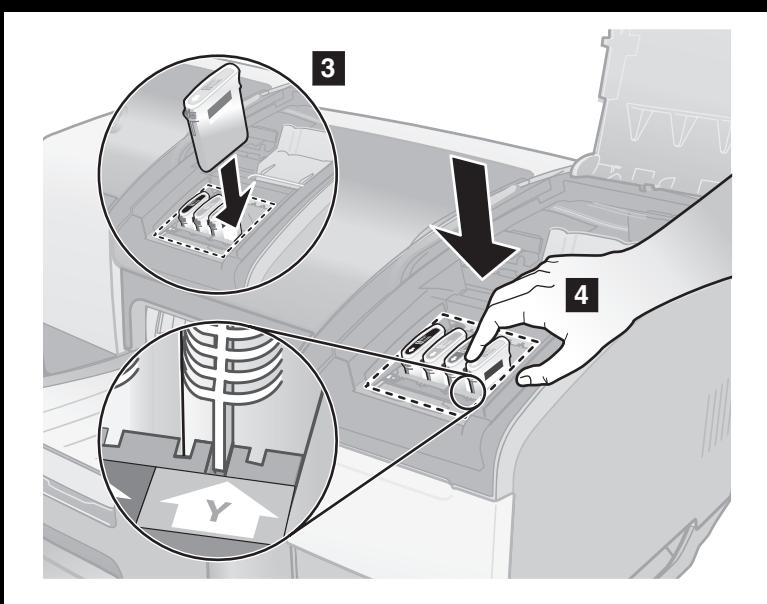

3) Align the arrow on each cartridge with the arrow on its color-coded slot, and then insert the cartridge into the slot. 4) To ensure proper contact, press down firmly on the cartridges until they snap into place.

**Note:** All four ink cartridges must be correctly installed for the printer to work.

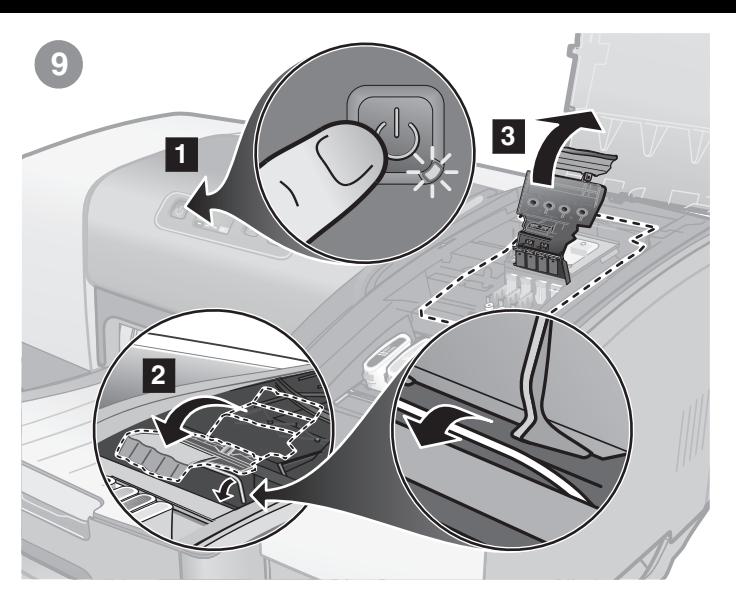

**Step 9: Turn the printer on and install the printheads.** 1) Press the  $\triangle$  (power button) to turn on the printer. The printer takes approximately 45 seconds to power up. 2) Lift the printhead latch from the rear, and then pull it forward and down to release the hook from the metal catch bar. 3) Lift and push the latch toward the back of the printer. **Note:** Make sure that the hook is released from the metal catch bar.

3) Alignez la flèche de chaque cartouche avec la flèche de l'emplacement de même couleur, puis insérez la cartouche dans son emplacement. 4) Pour assurer un bon contact, enfoncez fermement la cartouche dans son emplacement, jusqu'à son enclenchement.

**Remarque :** les quatre cartouches d'encre doivent être mises en place correctement pour que l'imprimante fonctionne.

**Etape 9 : Allumez l'imprimante et installez les têtes d'impression.**

1) Appuyez sur le  $\triangleleft$  (bouton de mise en marche) pour allumer l'imprimante. Le cycle de mise sous tension de l'imprimante dure environ 45 secondes. 2) Soulevez l'arrière du verrou des têtes d'impression, tirez-le vers l'avant et le bas pour dégager le crochet de la barre métallique de maintien. 3) Soulevez et poussez le verrou vers l'arrière de l'imprimante. **Remarque :** assurez-vous que le crochet est bien dégagé de la barre métallique de maintien.

3) Alinhe as setas de cada cartucho com as setas do slot codificado por cores e, em seguida, insira o cartucho no slot. 4) Para assegurar um contato adequado, pressione os cartuchos firmemente até que eles se encaixem.

**Nota:** Os quatro cartuchos de tinta devem estar corretamente instalados para que a impressora funcione.

**Etapa 9: Ligue a impressora e instale as cabeças de impressão.**

1) Pressione o  $\circledcirc$  (Botão Liga/Desliga) para ligar a impressora. A impressora leva aproximadamente 45 segundos para ligar. 2) Levante a trava do cabeçote de impressão da parte traseira e, em seguida, puxe-a para frente e para baixo para soltar o gancho da barra receptora de metal. 3) Levante e puxe a trava em direção à parte traseira da impressora. **Nota:** Certifique-se de que o gancho está solto da barra receptora de metal.

3) Alinee la flecha de cada cartucho con la flecha en su ranura codificada por color y luego inserte el cartucho en la ranura. 4) Para asegurar un contacto apropiado, oprima firmemente hacia abajo los cartuchos hasta que encajen en su lugar. **Nota:** Los cuatro cartuchos de tinta deben estar correctamente instalados para que la impresora funcione.

**Paso 9: Encienda la impresora e instale los cabezales de impresión.**

1) Para encender la impresora, oprima el  $\psi$  (botón de encendido). La impresora tarda aproximadamente 45 segundos en encenderse. 2) Levante el seguro del cabezal de impresión desde la parte posterior y luego tírelo hacia adelante y hacia abajo para soltar el gancho de la barra metálica recogedora. 3) Levante y empuje el seguro hacia la parte posterior de la impresora. **Nota:** asegúrese de soltar el gancho de la barra recogedora metálica.

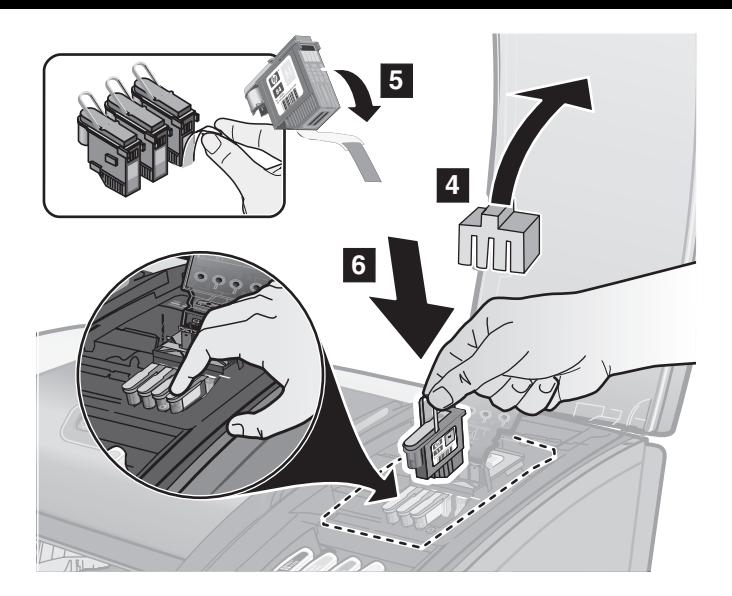

4) Remove the packing material from the printhead slot. 5) Remove each printhead from its package, and then remove the protective tape from each printhead. 6) Insert each printhead into its color-coded slot, and then press down firmly on each printhead to ensure proper contact.

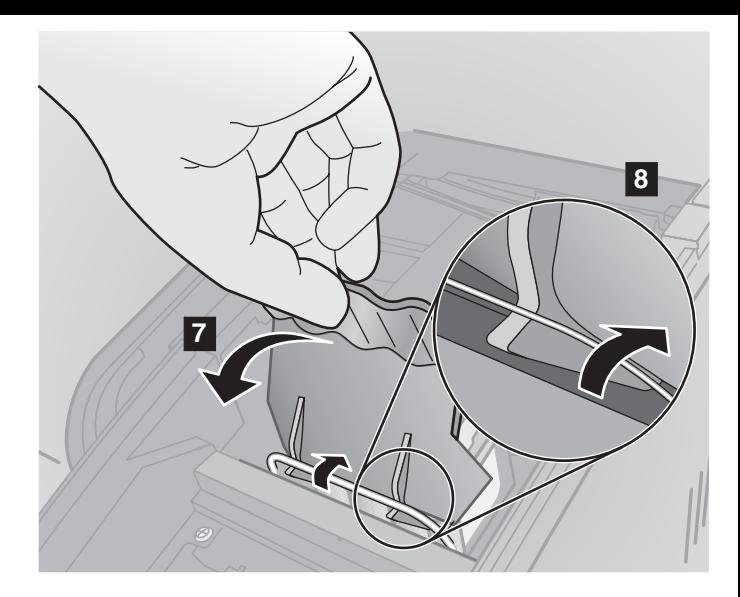

7) Pull the printhead latch all the way forward and down. 8) Push the latch toward the back of the printer. Make sure that the hook engages the metal catch bar. **Note:** You might have to apply some pressure to close the latch.

4) Retirez les éléments d'emballage de l'emplacement des têtes d'impression. 5) Sortez chaque tête d'impression de son emballage, puis retirez le ruban adhésif de protection de chacune d'elles. 6) Insérez chaque tête d'impression dans l'emplacement portant la couleur correspondante, puis enfoncez fermement chaque tête d'impression pour assurer un bon contact.

7) Tirez le loquet des têtes d'impression à fond vers l'avant et vers le bas. 8) Poussez le loquet vers l'arrière de l'imprimante. Assurez-vous que le crochet est bien engagé dans la barre métallique de maintien. **Remarque :** il faut appliquer une certaine pression pour fermer le verrou.

4) Remova o material de embalagem do slot do cabeçote de impressão. 5) Remova cada cabeçote de impressão da embalagem e, em seguida, a fita protetora de cada cabeçote. 6) Insira cada cabeçote de impressão em seu slot codificado por cores e, em seguida, pressione firmemente cada cabeçote para assegurar um contato adequado.

11

7) Puxe a trava da cabeça de impressão para frente e para baixo. 8) Empurre a trava para a parte posterior da impressora. Certifique-se de que o gancho prende a barra receptora de metal. **Nota:** Talvez seja necessário pressionar para poder fechar a trava.

7) Tire el cabezal de impresión completamente hacia adelante y hacia abajo. 8) Empuje el seguro hacia la parte posterior de la impresora. Asegúrese de que el gancho se enganche en la barra recogedora metálica. **Nota:** Puede que deba aplicar cierta presión para cerrar el seguro.

Español

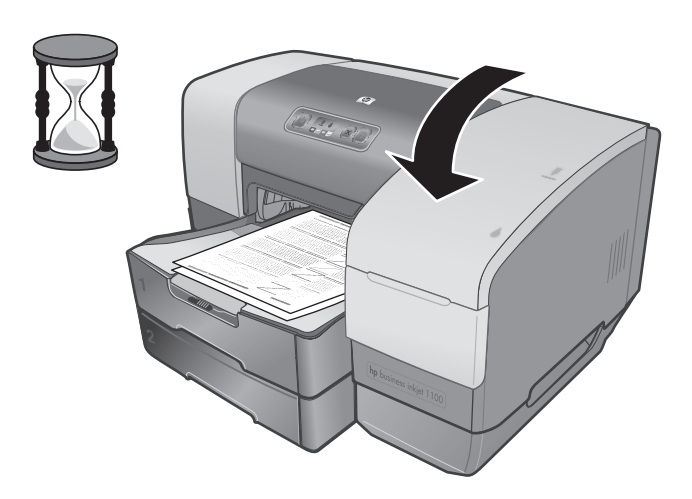

**1 2**

If the printer prints the two alignment pages, go to Step 10. If it does not print, follow these steps. 1) Check that the power cord is connected firmly. 2) Check that the printheads and ink cartridges are properly installed. 3) Check that the auto-duplex unit is installed.

9) Close the printing supplies cover. The printer aligns the printheads and prints two alignment pages. This process takes approximately 5 minutes.

9) Refermez le capot des composants d'impression. L'imprimante aligne alors les têtes d'impression et imprime deux pages d'alignement. Ce processus dure environ 5 minutes.

Si l'imprimante imprime les deux pages d'alignement, passez à l'étape 10.

Si elle ne les imprime pas, procédez comme suit. 1) Vérifiez que le cordon d'alimentation est bien branché. 2) Vérifiez que les têtes d'impression et les cartouches d'encre sont installées correctement. 3) Vérifiez que l'unité auto-duplex est installée.

9) Feche a tampa de suprimentos de impressão. A impressora alinha os cabeçotes de impressão e imprime duas páginas de alinhamento. Esse processo leva aproximadamente 5 minutos.

Se a impressora imprimir as duas páginas de alinhamento, vá para a Etapa 10.

Caso contrário, siga estas etapas. 1) Verifique se o cabo de alimentação está firmemente conectado. 2) Verifique se os cabeçotes de impressão e os cartuchos de tinta estão instalados corretamente. 3) Verifique se a unidade dúplex automática está instalada.

9) Cierre la cubierta de suministros de impresión. La impresora alinea los cabezales de impresión e imprime dos páginas de alineación. Este proceso tarda aproximadamente 5 minutos.

Si la impresora imprime las dos páginas de alineación, vaya al Paso 10.

Si no lo hace, siga estos pasos. 1) Verifique que el cable de alimentación esté firmemente conectado. 2) Verifique que los cabezales de impresión y los cartuchos de tinta estén adecuadamente instalados. 3) Verifique que el dispositivo de impresión automática a doble cara esté instalado.

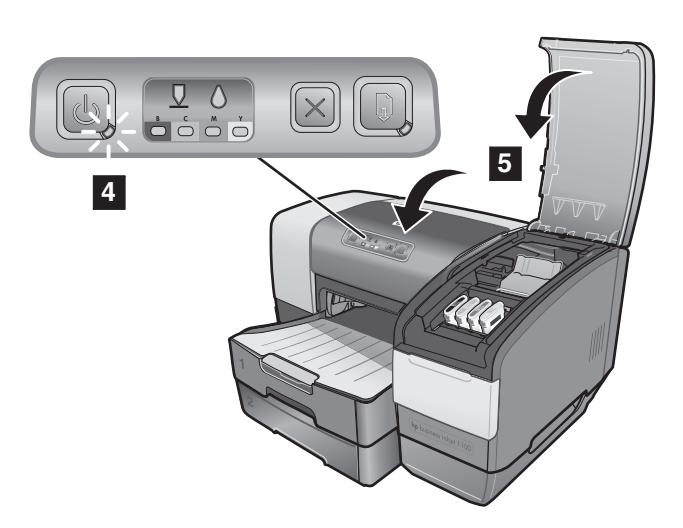

4) Check that no lights on the control panel are blinking. If a light is blinking, check the indicated supply, or see the user's guide on the Starter CD to interpret the message. 5) Check that the top cover and printing supplies cover are closed. 6) If the pages still fail to print, contact HP customer support. See the HP customer support guide that came with the printer.

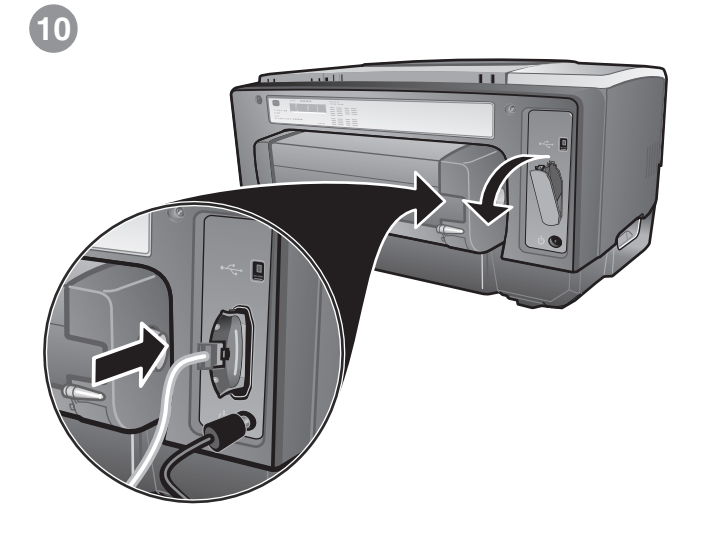

**Step 10: Install the print server (HP Business Inkjet 1100dtn) or parallel connector (HP Business Inkjet 1100d).** 

- If using the USB connector, go to Step 11. **Note:** Do *not*  connect the cable yet (occurs when you install the software).
- For the HP Business Inkjet 1100dtn, remove the slot cover and insert the print server as shown until it clicks. Connect the network cable between the printer and the network.

4) Vérifiez qu'aucun voyant ne clignote sur le panneau de commande. Si un voyant clignote, contrôlez le composant désigné ou reportez-vous au guide de l'utilisateur sur le CD de démarrage pour interpréter le message. 5) Vérifiez que le capot supérieur et le capot des composants d'impression sont fermés. 6) Si les pages ne s'impriment toujours pas, prenez contact avec l'assistance clientèle HP. Consultez le guide d'assistance clientèle HP fourni avec l'imprimante.

4) Verifique se nenhuma luz indicadora do painel de controle está piscando. Se uma luz indicadora estiver piscando, verifique o suprimento indicado ou consulte o guia do usuário no Starter CD para entender a mensagem. 5) Verifique se as tampas superior e de suprimentos de impressão estão fechadas. 6) Se ainda assim essas páginas não forem impressas, entre em contato com a assistência ao cliente HP. Consulte o guia de assistência ao cliente HP fornecido com a impressora.

13

**Etape 10 : Installez le serveur d'impression (HP Business Inkjet 1100dtn) ou le connecteur parallèle (HP Business Inkjet 1100d).** 

- Si vous utilisez le connecteur USB, passez à l'étape 11. **Remarque :** ne connectez *pas encore* le câble (cette opération sera réalisée lors de l'installation des logiciels).
- Dans le cas de l'imprimante HP Business Inkjet 1100dtn, retirez le capot de l'emplacement et insérez le serveur d'impression, comme présenté dans l'illustration, jusqu'à son enclenchement. Raccordez le câble réseau entre l'imprimante et le réseau.

**Etapa 10: Instale o servidor de impressão (HP Business Inkjet 1100dtn) ou o conector paralelo (HP Business Inkjet 1100d).** 

- Se estiver utilizando o conector USB, vá para a Etapa 11. **Nota:** Ainda *não* conecte o cabo (isso ocorre durante a instalação do software).
- Para a HP Business Inkjet 1100 dtn, remova a tampa de slot e insira o servidor de impressão, como mostra a figura, até ouvir um clique. Conecte o cabo de rede entre a impressora e a rede.

**Paso 10: Instale el servidor de impresión (HP Business Inkjet 1100dtn) o el conector paralelo (HP Business Inkjet 1100d).** 

- Si utiliza el conector USB, vaya al paso 11. **Nota:** *no* conecte todavía el cable (lo hará al instalar el software).
- Para la HP Business Inkjet 1100dtn, retire la cubierta de la ranura e inserte el servidor de impresión como se muestra hasta que haga clic. Conecte el cable de red entre la impresora y la red.

Español

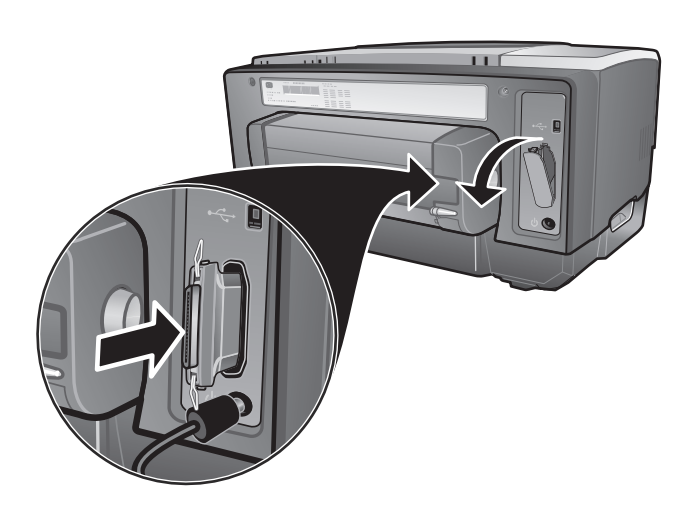

- $\odot$
- For the HP Business Inkjet 1100d, remove the slot cover and insert the parallel connector as shown until it clicks. **Note:** Do *not* connect the cable yet (occurs when you install the software).

**Step 11: Install the software.**

**11**

1) If you are using the network connection, install the HP Jetdirect software to configure the print server. Otherwise, go to step 2 below.

2) For all users, insert the Starter CD into the CD drive, and then follow the appropriate procedure for your operating system and connection (USB, parallel, or network).

• Dans le cas de l'imprimante HP Business Inkjet 1100d, retirez le capot de l'emplacement et insérez le connecteur parallèle, comme présenté dans l'illustration, jusqu'à son enclenchement. **Remarque :** ne connectez *pas encore* le câble (cette opération sera réalisée lors de l'installation des logiciels).

**Etape 11 : Installez le logiciel.**

1) Si vous utilisez une connexion réseau, installez le logiciel HP Jetdirect pour configurer le serveur d'impression. Sinon, passez à l'étape 2 ci-dessous.

2) Introduisez le CD de démarrage dans le lecteur de CD-ROM et suivez la procédure correspondant à votre système d'exploitation et votre connexion (USB, parallèle ou réseau).

• Para a HP Business Inkjet 1100d, remova a tampa de slot e insira o conector paralelo, como mostra a figura, até ouvir um clique. **Nota:** Ainda *não* conecte o cabo (isso ocorre durante a instalação do software).

**Etapa 11: Instale o software.**

1) Se estiver utilizando a conexão de rede, instale o software HP Jetdirect para configurar o servidor de impressão. Caso contrário, vá para a etapa 2 a seguir.

2) Para todos os usuários, insira o Starter CD na unidade de CD e, em seguida, siga o procedimento apropriado para o sistema operacional e a conexão (USB, paralela ou de rede).

• Para la HP Business Inkjet 1100d, retire la cubierta de la ranura e inserte el conector paralelo, como se muestra, hasta que haga clic. **Nota:** *no* conecte todavía el cable (lo hará al instalar el software).

**Paso 11: Instale el software.**

1) Si está usando la conexión de red, instale el software HP Jetdirect para configurar el servidor de impresión. De lo contrario, vaya al paso 2 siguiente.

2) Para todos los usuarios, inserte el CD de inicialización en la unidad de CD y luego siga el procedimiento apropiado para su sistema operativo y conexión (USB, paralela o en red).

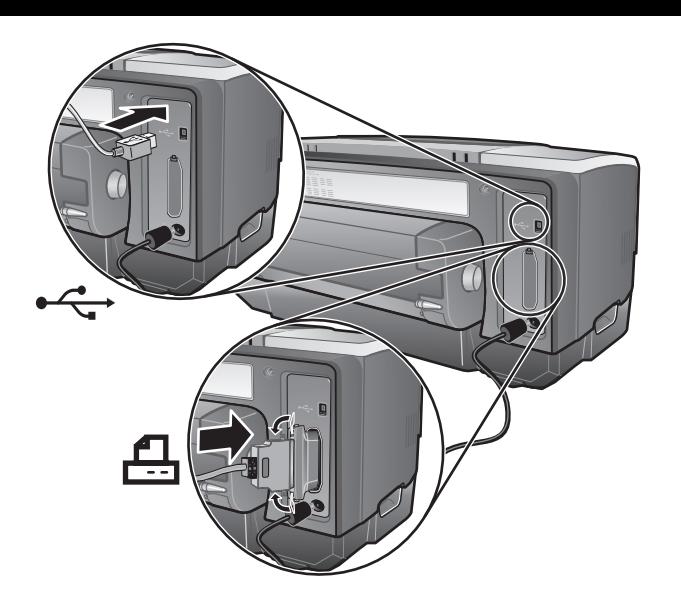

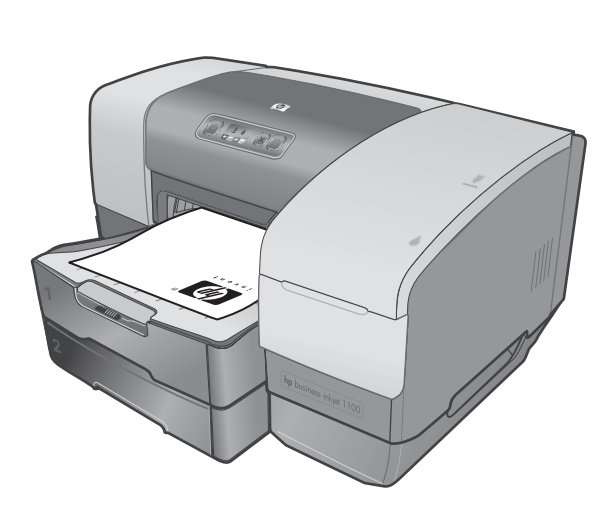

**12**

If using the USB ( $\leftrightarrow$ ) or parallel ( $\Box$ ) connection, connect the cable (sold separately) when prompted during installation. (For parallel connection, remove the slot cover first.) Connect only a parallel cable or a USB cable—not both. **Note:** If you connected using a USB cable or parallel cable before you installed the software, see "Connecting the printer" in the onscreen user's guide on the Starter CD to complete the installation.

**Step 12: Test the software installation.** After you complete the software installation and connect the printer to the computer, print a document from an application that you use frequently.

Si vous utilisez une connexion USB ( $\leftrightarrow$ ) ou parallèle ( $\Box$ ), raccordez le câble (vendu séparément) lorsque vous y serez convié(e) au cours de l'installation. (Dans le cas d'une connexion parallèle, retirez d'abord le capot de l'emplacement). Ne branchez que le câble parallèle ou le câble USB (jamais les deux en même temps). **Remarque :** si vous avez raccordé l'imprimante à l'aide d'un câble USB ou d'un câble parallèle avant d'installer le logiciel, consultez la section "Connexion de l'imprimante" dans le guide en ligne de l'utilisateur, sur le CD de démarrage, pour terminer l'installation.

Português Français Português

Français

Español

English

Se estiver utilizando a conexão USB ( $\leftarrow \rightarrow$ ) ou paralela ( $\frac{\uparrow\downarrow}{\rightarrow}$ ), conecte o cabo (vendido separadamente) quando for solicitado durante a instalação. (Para obter uma conexão paralela, remova primeiramente a tampa do slot.) Conecte somente um cabo paralelo ou um cabo USB – não conecte os dois. **Nota:** Se você conectou a impressora usando um cabo USB ou paralelo antes da instalação do software, consulte "Conectando a impressora" no guia do usuário exibido na tela do Starter CD para completar a instalação.

**Etape 12 : Testez l'installation du logiciel.** Après avoir terminé d'installer le logiciel et raccordé l'imprimante à l'ordinateur, imprimez un document à partir d'une application que vous avez l'habitude d'utiliser.

**Etapa 12: Teste a instalação do software.** Depois de concluir a instalação do software e de conectar a impressora ao computador, imprima um documento a partir de um aplicativo que você utiliza com freqüência.

Si está usando la conexión USB ( $\leftrightarrow$ ) o paralela ( $\Box$ ), conecte el cable (que se vende por separado) cuando se le solicite durante la instalación. (Para conexión paralela, primero retire la cubierta de la ranura). Conecte solamente un cable paralelo o un cable USB, no ambos. **Nota:** si hizo la conexión mediante un cable USB o un cable paralelo antes de instalar el software, consulte "Conexión de la impresora" en la guía del usuario en pantalla del CD de inicialización para completar la instalación.

**Paso 12: Pruebe la instalación del software.** Después de completar la instalación del software y conectar la impresora al equipo, imprima un documento desde una aplicación que utilice con frecuencia.

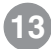

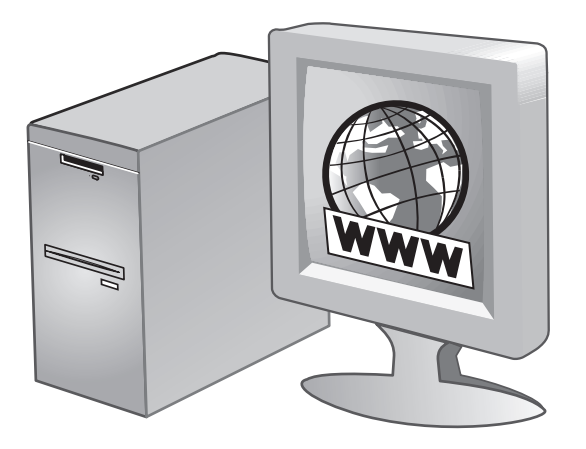

www.hp.com/support/businessinkjet1100

**Step 13: Register the printer.**

Register the printer to receive important support and technical information. If you did not register your printer while installing the software, you can register later at http://www.register.hp.com.

#### **Congratulations!**

Your printer is ready to use. For information about using the printer and troubleshooting, see the following resources:

- onscreen user's guide on the Starter CD.
- hp instant support (see the onscreen user's guide) • product support site at
- http://www.hp.com/support/businessinkjet1100
- HP customer support guide (in the box)

#### **Etape 13 : Enregistrez l'imprimante.**

Enregistrez l'imprimante afin d'obtenir de l'aide et des informations techniques importantes. Si vous décidez de ne pas enregistrer votre imprimante au cours de l'installation du logiciel, vous pourrez le faire ultérieurement à l'adresse http://www.register.hp.com.

**Etapa 13: Registre a impressora.**

Registre a impressora para receber informações técnicas e de suporte importantes. Se você não registrou sua impressora durante a instalação do software, é possível registrá-la no endereço http://www.register.hp.com.

#### **Paso 13: Registre la impresora.**

Registre la impresora para recibir importante información de servicio de atención al cliente y técnica. Si no registró la impresora al instalar el software, puede hacerlo posteriormente en http://www.register.hp.com.

#### **Félicitations !**

Votre imprimante est prête à l'emploi. Pour toute information concernant l'imprimante et son dépannage, reportez-vous :

- au guide de l'utilisateur en ligne disponible sur le CD de démarrage.
- à l'assistance immédiate HP (consultez le guide de l'utilisateur en ligne)
- au site de support technique du produit à l'adresse http://www.hp.com/support/businessinkjet1100
- au guide d'assistance clientèle HP (dans le carton).

#### **Parabéns!**

Sua impressora está pronta para ser usada. Para obter mais informações sobre como utilizar a impressora e solucionar problemas, consulte os seguintes recursos:

- o guia do usuário exibido na tela do Starter CD.
- hp instant support (consulte o guia do usuário exibido na tela)
- o site de assistência ao produto, no endereço http://www.hp.com/support/businessinkjet1100
- o guia de assistência ao cliente HP (na caixa)

#### **¡Felicitaciones!**

La impresora está lista para su utilización. Para obtener información acerca del uso de la impresora y cómo resolver problemas, consulte los siguientes recursos:

- guía del usuario en pantalla del CD de inicialización.
- asistencia instantánea de HP (consulte la guía del usuario en pantalla)
- el sitio de soporte de productos en http://www.hp.com/support/businessinkjet1100
- guía de servicio de atención al cliente de HP (en la caja)

## **Hewlett-Packard Limited Warranty Statement**

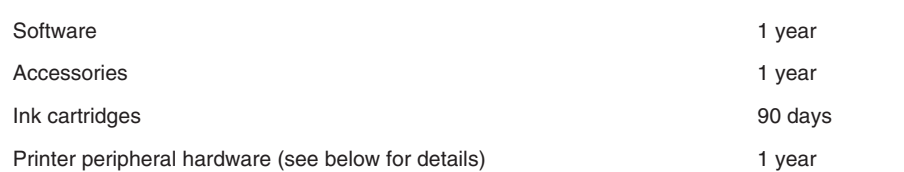

#### **Extent of Limited Warranty**

- **1** Hewlett-Packard warrants to the end-user customer that the HP products specified above will be free from defects in materials and workmanship for the duration specified above, which duration begins on the date of purchase by the customer.
- **2** For software products, HP's limited warranty applies only to a failure to execute programming instructions. HP does not warrant that the operation of any product will be uninterrupted or error free.
- **3** HP's limited warranty covers only those defects that arise as a result of normal use of the product, and does not cover any other problems, including those that arise as a result of:
	- **a** Improper maintenance or modification;
	- **b** Software, media, parts, or supplies not provided or supported by HP;
	- **c** Operation outside the product's specifications;
	- **d** Unauthorized modification or misuse.
- **4** For HP printer products, the use of a non-HP ink cartridge or a refilled ink cartridge does not affect either the warranty to the customer or any HP support contract with the customer. However, if printer failure or damage is attributable to the use of a non-HP or refilled ink cartridge, HP will charge its standard time and materials charges to service the printer for the particular failure or damage.
- **5** If HP receives, during the applicable warranty period, notice of a defect in any product which is covered by HP's warranty, HP shall either repair or replace the product, at HP's option.
- **6** If HP is unable to repair or replace, as applicable, a defective product which is covered by HP's warranty, HP shall, within a reasonable time after being notified of the defect, refund the purchase price for the product.
- **7** HP shall have no obligation to repair, replace, or refund until the customer returns the defective product to HP.
- **8** Any replacement product may be either new or like new, provided that it has functionality at least equal to that of the product being replaced.
- **9** HP products may contain remanufactured parts, components, or materials equivalent to new in performance.
- **10**HP's Limited Warranty Statement is valid in any country/region where the covered HP product is distributed by HP. Contracts for additional warranty services, such as on-site service, are available from any authorized HP service facility in countries/regions where the product is distributed by HP or by an authorized importer.

### **HP product COVERTY COVERTS IN THE PRODUCT DURATION DURATION OF Limited Warranty**

#### **Limitations of Warranty**

TO THE EXTENT ALLOWED BY LOCAL LAW, NEITHER HP NOR ITS THIRD PARTY SUPPLIERS MAKES ANY OTHER WARRANTY OR CONDITION OF ANY KIND, WHETHER EXPRESS OR IMPLIED WARRANTIES OR CONDITIONS OF MERCHANTABILITY, SATISFACTORY QUALITY, AND FITNESS FOR A PARTICULAR PURPOSE.

#### **Limitations of Liability**

- **1** To the extent allowed by local law, the remedies provided in this Warranty Statement are the customer's sole and exclusive remedies.
- **2** TO THE EXTENT ALLOWED BY LOCAL LAW, EXCEPT FOR THE OBLIGATIONS SPECIFICALLY SET FORTH IN THIS WARRANTY STATEMENT, IN NO EVENT SHALL HP OR ITS THIRD PARTY SUPPLIERS BE LIABLE FOR DIRECT, INDIRECT, SPECIAL, INCIDENTAL, OR CONSEQUENTIAL DAMAGES, WHETHER BASED ON CONTRACT, TORT, OR ANY OTHER LEGAL THEORY AND WHETHER ADVISED OF THE POSSIBILITY OF SUCH DAMAGES.

#### **Local Law**

- **1** This Warranty Statement gives the customer specific legal rights. The customer may also have other rights which vary from state to state in the United States, from province to province in Canada, and from country/region to country/region elsewhere in the world.
- **2** To the extent that this Warranty Statement is inconsistent with local law, this Warranty Statement shall be deemed modified to be consistent with such local law. Under such local law, certain disclaimers and limitations of this Warranty Statement may not apply to the customer. For example, some states in the United States, as well as some governments outside the United States (including provinces in Canada), may:
	- **a** Preclude the disclaimers and limitations in this Warranty Statement from limiting the statutory rights of a customer (e.g. the United Kingdom);
	- **b** Otherwise restrict the ability of a manufacturer to enforce such disclaimers or limitations; or
	- **c** Grant the customer additional warranty rights, specify the duration of implied warranties which the manufacturer cannot disclaim, or allow limitations on the duration of implied warranties.
- **3** FOR CONSUMER TRANSACTIONS IN AUSTRALIA AND NEW ZEALAND, THE TERMS IN THIS WARRANTY STATEMENT, EXCEPT TO THE EXTENT LAWFULLY PERMITTED, DO NOT EXCLUDE, RESTRICT, OR MODIFY, AND ARE IN ADDITION TO, THE MANDATORY STATUTORY RIGHTS APPLICABLE TO THE SALE OF THE HP PRODUCTS TO SUCH CUSTOMERS.

## **Garantie limitée Hewlett-Packard**

Logiciel 1 an

Accessoires 1 an

Cartouches d'encre 90 jours

Equipement périphérique de l'imprimante (voir les détails ci-dessous) 1 an

#### **Etendue de la Garantie limitée**

- **1** Hewlett-Packard garantit à l'utilisateur final que les produits HP spécifiés précédemment ne comporteront aucun défaut de fabrication ou de matériau pendant la période précisée ci-dessus, à compter de la date d'achat par le client.
- **2** Pour les produits logiciels, la Garantie limitée HP ne s'applique qu'à l'impossibilité d'exécuter des instructions de programmation. HP ne garantit pas le fonctionnement ininterrompu ou sans erreur de ses produits.
- **3** La Garantie limitée HP couvre uniquement les défauts détectés dans le cadre d'une utilisation normale du produit. Elle ne couvre donc aucun autre problème, quel qu'il soit, dû aux raisons suivantes :
	- **a** maintenance ou modification inadéquates ;
	- **b** logiciels, supports, pièces ou fournitures non fournis ni pris en charge par HP ;
	- **c** utilisation non conforme aux spécifications indiquées pour le produit ;
	- **d** modification non autorisée ou abusive.
- **4** Pour les imprimantes HP, l'utilisation de cartouches d'encre non HP ou de cartouches d'encre reconditionnées n'affecte ni la garantie au client, ni les contrats d'assistance HP conclus avec le client. Cependant, si une imprimante tombe en panne ou est endommagée suite à l'utilisation d'une cartouche d'encre non HP ou reconditionnée, HP facturera le coût de la main d'uvre et des matériaux nécessaires au dépannage de l'imprimante dans ces cas précis.
- **5** Si, pendant la période de garantie applicable, HP est informé d'un défaut dans un produit couvert par la garantie HP, HP s'engage alors à réparer ou à remplacer le produit, à sa discrétion.
- **6** Si HP n'est pas en mesure de réparer ou de remplacer le produit défectueux couvert par la garantie HP, comme cela est prévu par la garantie, HP s'engage à rembourser le prix d'achat du produit dans un délai raisonnable après que le défaut lui ait été signalé.
- **7** HP n'a aucune obligation de réparer, de remplacer ni de rembourser le produit tant que le client n'a pas renvoyé le produit défectueux à HP.
- **8** Tout produit de remplacement sera neuf ou remis à neuf, à condition que ses fonctionnalités soient au moins égales à celle du produit remplacé.
- **9** Les produits HP peuvent comporter des pièces, des composants ou des matériaux reconditionnés dont les performances sont équivalentes aux éléments à l'état neuf.
- **10**La Garantie limitée HP est valable dans tous les pays ou régions où le produit HP couvert par cette garantie est distribué par HP. Des contrats couvrant des services de garantie supplémentaires, tels qu'un service sur site, sont proposés chez tous les prestataires de services agréés HP dans les pays ou régions où le produit est distribué par HP ou par un importateur agréé.

### **Produit HP Durée de la garantie limitée**

#### **Limites de la garantie**

DANS LA MESURE PERMISE PAR LA LEGISLATION LOCALE EN VIGUEUR, HP ET SES FOURNISSEURS TIERS N'OFFRENT AUCUNE AUTRE GARANTIE OU CONDITION, DE QUELQUE SORTE QUE CE SOIT, EXPLICITES OU IMPLICITES, OU CONCERNANT LES CONDITIONS DE COMMERCIALISATION, DE QUALITE SATISFAISANTE ET D'ADEQUATION A UN USAGE PARTICULIER.

#### **Limites de la responsabilité**

- **1** Dans la mesure permise par la législation locale en vigueur, les recours s'inscrivant dans le cadre de cette Garantie sont les seuls recours exclusifs du client.
- **2** DANS LA MESURE PERMISE PAR LA LEGISLATION LOCALE EN VIGUEUR, A L'EXCEPTION DES OBLIGATIONS SPECIFIQUEMENT STIPULEES DANS CETTE GARANTIE, HP OU SES FOURNISSEURS TIERS NE PEUVENT EN AUCUN CAS ETRE TENUS POUR RESPONSABLES DE DOMMAGES DIRECTS OU INDIRECTS, SPECIAUX, FORTUITS OU CONSECUTIFS, QUE LA RECLAMATION SOIT FONDEE SUR UN CONTRAT OU UN PREJUDICE SUBI, OU QUELLE QUE SOIT LA RAISON LEGALE INVOQUEE, MEME S'ILS AVAIENT ETE AVISES DU RISQUE DE TELS DOMMAGES.

#### **Législation locale**

- **1** Cette Garantie confère au client des droits juridiques spécifiques. Le client peut également bénéficier d'autres droits pouvant varier, d'un état à l'autre aux Etats-Unis ou d'une province à l'autre au Canada, et d'un pays ou d'une région à l'autre ailleurs dans le monde.
- **2** Si le texte de cette Garantie contredit une législation locale, il sera considéré comme modifié pour se conformer à cette législation. Dans le cadre d'une telle législation locale, certaines exclusions et limitations de responsabilité stipulées dans cette Garantie ne s'appliquent pas au client. Par exemple, certains états des Etats-Unis, de même que certains gouvernements hors des Etats-Unis (notamment ceux de provinces canadiennes), peuvent :
	- **a** annuler les exclusions et les limitations de responsabilité stipulées dans cette Garantie restreignant les droits statutaires d'un client (c'est le cas du Royaume-Uni).
	- **b** restreindre la capacité pour un fabricant d'imposer de telles exclusions ou limitations ; ou bien
	- **c** accorder au client des droits de garantie supplémentaires, spécifier la durée de garanties implicites que le fabricant ne peut dénoncer, ou autoriser des limitations quant à la durée des garanties implicites.
- **3** POUR TOUTE VENTE A DES CLIENTS EN AUSTRALIE OU EN NOUVELLE-ZELANDE, LES TERMES DE CETTE GARANTIE, SAUF DANS LA LIMITE DES DISPOSITIONS LEGALES, N'EXCLUENT, NE LIMITENT NI NE MODIFIENT LES DROITS STATUTAIRES OBLIGATOIRES APPLICABLES A LA VENTE DE PRODUITS HP A DE TELS CLIENTS, MAIS VIENNENT S'Y AJOUTER.

## **Declaração de garantia limitada da Hewlett-Packard**

Software the control of the control of the control of the control of the control of the control of the control of the control of the control of the control of the control of the control of the control of the control of the Acessórios 1 ano Cartuchos de tinta 90 dias Hardware periférico de impressora (veja detalhes a seguir) 1 ano

#### **Termo da Garantia Limitada**

- **1** A Hewlett-Packard garante ao usuário final que os produtos HP acima especificados estarão livres de defeitos de materiais e mão de obra pelo termo acima especificado, que tem início na data da compra efetuada pelo usuário.
- **2** Para produtos de software, a garantia limitada da HP aplica-se apenas a casos em que o software não execute as instruções de programação. A HP não garante que a operação de nenhum produto será ininterrupta ou livre de erros.
- **3** A garantia limitada da HP cobre apenas os defeitos que ocorram como resultado do uso normal do produto, e não cobre nenhum outro problema, inclusive aqueles que ocorram como resultado de:
	- **a** Manutenção inadequada ou alteração;
	- **b** Software, mídia, peças ou materiais não fornecidos nem suportados pela HP;
	- **c** Operação não prevista nas especificações do produto;
	- **d** Modificação não-autorizada ou uso inadequado.
- **4** Com referência às impressoras HP, o uso de um cartucho de impressão não-HP, ou de um cartucho de impressão reenchido, não afeta a garantia fornecida ao cliente, nem qualquer contrato de suporte estabelecido com o cliente. Se, contudo, a falha ou dano for atribuível ao uso de um cartucho de impressão não-HP, ou um cartucho de impressão reenchido, a HP cobrará as suas taxas normais de serviço e os materiais necessários para consertar a impressora no que se refere a tal falha ou dano específico.
- **5** Se a HP receber, durante o período aplicável da garantia, notificação de um defeito em qualquer produto coberto pela garantia da HP, a HP, a critério próprio, consertará ou substituirá o produto.
- **6** Se a HP for incapaz de consertar ou substituir, conforme aplicável, um produto defeituoso coberto por uma garantia da HP, a HP, em prazo razoável após o recebimento da notificação sobre o defeito, devolverá a quantia correspondente ao preço da compra do produto.
- **7** A HP não terá nenhuma obrigação de consertar, substituir ou fornecer o reembolso até que o cliente tenha devolvido o produto defeituoso à HP.
- **8** O produto fornecido como substituição pode ser novo ou "como novo", desde que funcione ao menos da mesma forma que o produto que estiver sendo substituído.
- **9** Os produtos HP podem conter peças e componentes remanufaturados, ou materiais equivalentes a novos materiais em termos de desempenho.
- **10**A Declaração de Garantia Limitada da HP é válida em qualquer país/região em que o produto HP coberto pela garantia seja distribuído pela HP. Contratos para serviços adicionais de garantia, como, por exemplo, serviço no local do cliente, estão disponíveis em todos os centros de serviços HP autorizados em países ou regiões em que o produto seja distribuído pela HP ou por importador autorizado.

### **Produto HP Duração da garantia limitada**

- 
- 
- 
- 

#### **Limitações da garantia**

EM TODA A EXTENSÃO DOS TERMOS DA LEGISLAÇÃO LOCAL, NEM A HP NEM SEUS FORNECEDORES ESTABELECEM QUALQUER OUTRA GARANTIA OU CONDIÇÃO DE QUALQUER TIPO, TAIS COMO GARANTIAS OU CONDIÇÕES EXPRESSAS OU IMPLÍCITAS DE COMERCIABILIDADE, QUALIDADE SATISFATÓRIA, OU ADEQUAÇÃO PARA UM PROPÓSITO ESPECÍFICO.

#### **Limitações de responsabilidade**

- **1** Em toda a extensão permitida pela legislação local, os recursos legais mencionados nessa Declaração de Garantia são o único e exclusivo recurso do cliente.
- **2** EM TODA A EXTENSÃO PERMITIDA PELA LEGISLAÇÃO LOCAL, E COM EXCEÇÃO DAS OBRIGAÇÕES ESPECIFICAMENTE ESTABELECIDAS NESTA DECLARAÇÃO DE GARANTIA, EM NENHUMA CIRCUNSTÂNCIA A HP OU SEUS FORNECEDORES SERÃO RESPONSÁVEIS POR DANOS DIRETOS, INDIRETOS, ESPECIAIS, INCIDENTAIS OU CONSEQÜENTES, SEJAM ESTES BASEADOS EM CONTRATO, OBRIGAÇÕES EXTRACONTRATUAIS OU QUALQUER OUTRA TEORIA LEGAL, MESMO QUE A HP TENHA SIDO NOTIFICADA DA

#### **Lei local**

- **1** Esta Declaração de Garantia dá ao cliente direitos legais específicos. O cliente pode também ter outros direitos, que variam de estado para estado nos Estados Unidos, de província para província no Canadá, e de país/região para país/região no resto do mundo.
- **2** Na medida em que esta Declaração de Garantia for inconsistente com a legislação local, a Declaração de Garantia será modificada para conformar-se com tal legislação. Nos termos da legislação local, certas isenções e limitações desta Declaração de Garantia poderão não se aplicar ao cliente. Por exemplo, alguns estados nos Estados Unidos, bem como alguns governos em outros países (inclusive províncias no Canadá) poderão:
	- **a** Impedir que as isenções e limitações dessa Declaração de Garantia limitem os direitos legais de um cliente (ex.: o Reino Unido);
	- **b** Restringir de alguma forma a capacidade de um fabricante de colocar em efeito tais isenções ou limitações, ou;
	- **c** Garantir ao cliente direitos adicionais de garantia, especificar o termo de garantias implícitas das quais o fabricante não pode se isentar, ou permitir limitações no termo de garantias implícitas.
- **3** PARA TRANSAÇÕES EFETUADAS NA AUSTRÁLIA E NOVA ZELÂNDIA, OS TERMOS DESTA DECLARAÇÃO DE GARANTIA, EXCETO NA EXTENSÃO PERMITIDA POR LEI, NÃO EXCLUEM, RESTRINGEM OU MODIFICAM OS DIREITOS LEGAIS OBRIGATÓRIOS À VENDA DE PRODUTOS HP A TAIS CLIENTES, E CONSTITUEM ADIÇÕES AOS MESMOS.

## **Declaración de garantía limitada de Hewlett-Packard**

Software the control of the control of the control of the control of the control of the control of the control of the control of the control of the control of the control of the control of the control of the control of the Accesorios 1 año Cartuchos de tinta 90 días Hardware periférico de impresora (encontrará detalles a continuación) 1 año

#### **Alcance de la garantía limitada**

- **1** Hewlett-Packard garantiza al cliente usuario final que los productos HP especificados más arriba estarán libres de defectos en materiales y mano de obra durante el período especificado, cuya duración comienza a contarse a partir de la fecha de compra por el cliente.
- **2** Para productos de software, la garantía limitada de HP se aplica sólo a la imposibilidad de ejecutar las instrucciones de programación. HP no garantiza el funcionamiento ininterrumpido y sin problemas de ninguno de sus productos.
- **3** La garantía limitada de HP cubre exclusivamente los defectos que surjan como resultado del uso normal del producto, por lo que se excluye cualquier otro tipo de problema, incluidos los que surjan como consecuencia de:
	- **a** Mantenimiento o modificación indebida;
	- **b** Software, soportes de impresión, piezas o suministros no distribuidos ni aceptados por HP;
	- **c** Funcionamiento fuera de las especificaciones del producto.
	- **d** Modificación no autorizada o uso indebido.
- **4** En el caso de productos para impresoras HP, el uso de un cartucho de impresión que no sea HP o de un cartucho de impresión rellenado no afecta ni a la garantía del cliente ni a ningún contrato de asistencia técnica HP con el cliente. No obstante, si el fallo o daño de la impresora es imputable al uso de un cartucho de impresión rellenado o que no sea de HP, HP cobrará sus tarifas de materiales y tiempo habituales para reparar dicho fallo o daño concreto de la impresora.
- **5** Si HP recibe aviso durante el período de garantía aplicable de un defecto en cualquier producto que esté cubierto por una garantía de HP, HP reparará o sustituirá el producto, a su discreción.
- **6** Si HP no puede reparar o sustituir, según corresponda, un producto defectuoso que esté cubierto por la garantía de HP, HP deberá, dentro de un tiempo razonable tras ser informado del defecto, reembolsar el precio de compra de dicho producto.
- **7** HP no estará obligado a reparar, sustituir o reembolsar el importe de un producto hasta que el cliente devuelva el producto defectuoso a HP.
- **8** Los productos de repuesto pueden ser nuevos o como nuevos, a condición de que su funcionalidad sea por lo menos igual a la del producto que se está sustituyendo.
- **9** Los productos HP pueden contener piezas, componentes o materiales remanufacturados, de rendimiento equivalente al de los nuevos.
- **10**Esta Declaración de Garantía Limitada de HP es válida en cualquier región o país en el que el producto HP cubierto sea distribuido por HP. Otros contratos de servicios de garantía, tales como servicio en el emplazamiento, están disponibles en cualquier centro de servicio HP autorizado en regiones y países en los que el producto sea distribuido por HP o por un importador autorizado.

### **Producto de HP Duración de la garantía limitada**

- 
- 
- 
- 

#### **Limitaciones de la garantía**

EN LA MEDIDA EN QUE LO PERMITAN LAS LEYES LOCALES, NI HP NI NINGUNO DE SUS PROVEEDORES CONCEDEN NINGUNA OTRA GARANTÍA NI CONDICIÓN DE NINGÚN TIPO, YA SE TRATE DE GARANTÍAS EXPRESAS O IMPLÍCITAS O CONDICIONES DE COMERCIABILIDAD, CALIDAD SATISFACTORIA E IDONEIDAD PARA UNA APLICACIÓN PARTICULAR.

#### **Limitaciones de responsabilidad**

- **1** En la medida en que lo permitan las leyes locales, los remedios proporcionados en esta Declaración de Garantía son los únicos y exclusivos remedios del cliente.
- **2** EN LA MEDIDA EN QUE LO PERMITAN LAS LEYES LOCALES, SALVO EN LO RELATIVO A LAS OBLIGACIONES ESPECÍFICAMENTE ESTABLECIDAS EN ESTA DECLARACIÓN DE GARANTÍA, EN NINGÚN CASO SERÁ HP NI NINGUNO DE SUS PROVEEDORES RESPONSABLE DE DAÑOS DIRECTOS, INDIRECTOS, ESPECIALES, IMPREVISTOS O EMERGENTES, YA SEA EN BASE A CONTRATO, LESIÓN JURÍDICA O CUALQUIER OTRA TEORÍA LEGAL, Y CON INDEPENDENCIA DE QUE SE LE HAYA ADVERTIDO DE LA POSIBILIDAD DE DICHOS DAÑOS.

#### **Leyes locales**

- **1** Esta Declaración de Garantía otorga al cliente derechos legales específicos. Es posible que el cliente tenga también otros derechos que varían de un estado a otro de Estados Unidos, de una provincia a otra de Canadá y de una región o país a otra región o país de otros lugares del mundo.
- **2** En la medida en que esta Declaración de Garantía sea inconsistente con las leyes locales, esta Declaración de Garantía se modificará para ser consistente con dichas leyes locales. Bajo dichas leyes locales, ciertas renuncias y limitaciones de esta Declaración de Garantía podrían no ser aplicables al cliente. Por ejemplo, algunos estados de Estados Unidos, así como algunos gobiernos fuera de Estados Unidos (incluyendo provincias de Canadá), podrían:
	- **a** Impedir que las renuncias y limitaciones en esta Declaración de Garantía limiten los derechos legales de un cliente (por ejemplo, el Reino Unido);
	- **b** Restringir en otra forma la capacidad de un fabricante para hacer valer dichas renuncias o limitaciones; o
	- **c** Garantizar los derechos de garantía adicionales del cliente, especificar la duración de las garantías implícitas que el fabricante no puede denegar o permitir limitaciones sobre la duración de las garantías implícitas.
- **3** PARA TRANSACCIONES DE CONSUMIDORES EN AUSTRALIA Y NUEVA ZELANDA, LOS TÉRMINOS EN ESTA DECLARACIÓN DE GARANTÍA, SALVO EN LA MEDIDA LEGALMENTE PERMITIDA, NO EXCLUYEN, RESTRINGEN NI MODIFICAN, Y HAN DE ENTENDERSE EN ADICIÓN A, LOS DERECHOS ESTATUTARIOS PRECEPTIVOS APLICABLES A LA VENTA DE PRODUCTOS HP A DICHOS CLIENTES.

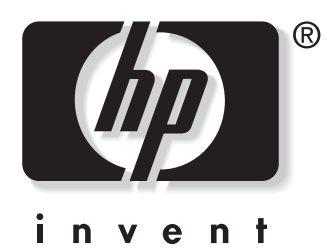

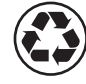

printed on recycled paper

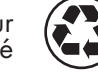

imprimé sur papier recyclé

copyright © 2003 Hewlett-Packard Company printed in USA imprimé aux Etats-Unis

http://www.hp.com/support/businessinkjet1100

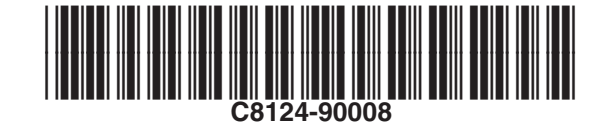